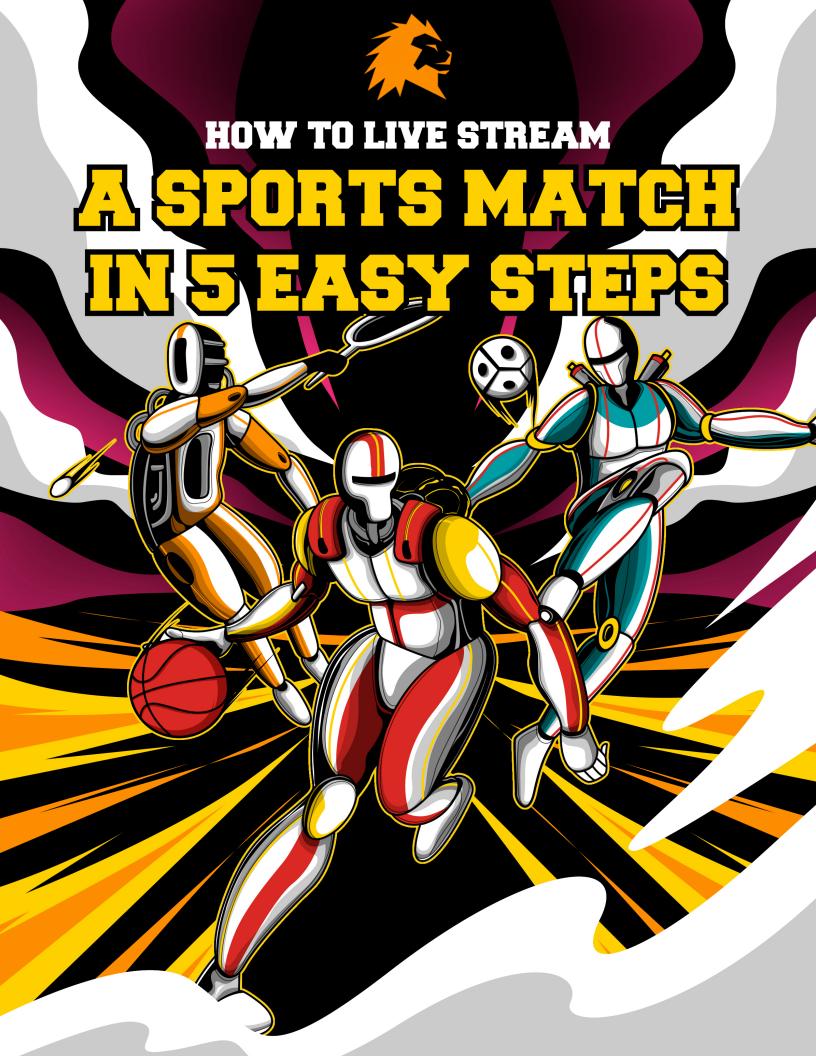

# **CONTENTS**

| How to Live Stream a Sport in 5 Easy Steps | 3          |
|--------------------------------------------|------------|
| Step 1 – Choose Hardware                   | 5          |
| Step 2 – Install Vision Mixing Software    | 10         |
| Step 3 – Add Live Graphics                 | 12         |
| Step 4 – Test                              | 14         |
| Step 5 – Go Live!                          | 1 <i>7</i> |
| What Next?                                 | 22         |
| Equipment List                             | 24         |

#### **INTRODUCTION**

# HOW TO LIVE STREAM A SPORT IN 5 EASY STEPS

- Find out about the essential kit needed for live streaming sport
- Discover the best low-cost software for professional-level streaming and live graphics
- Learn the easy way to integrate advertising and start attracting sponsors
- Start streaming on major platforms like Facebook Live and YouTube

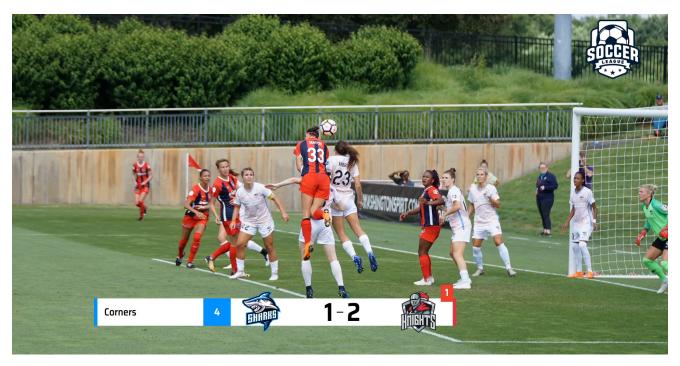

—Live, automated, soccer graphics powered by LIGR.Live

By teaming up with LIGR, not only can we ensure our fans get to experience a professional and highly engaging broadcast of our NPL competitions, with match statistic integration and TV quality graphics, it allows us to produce more content at a higher quality that was simply not possible with traditional solutions."

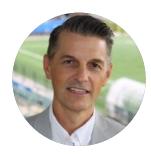

Brian Meinrath
Head of Commercial
Football NSW

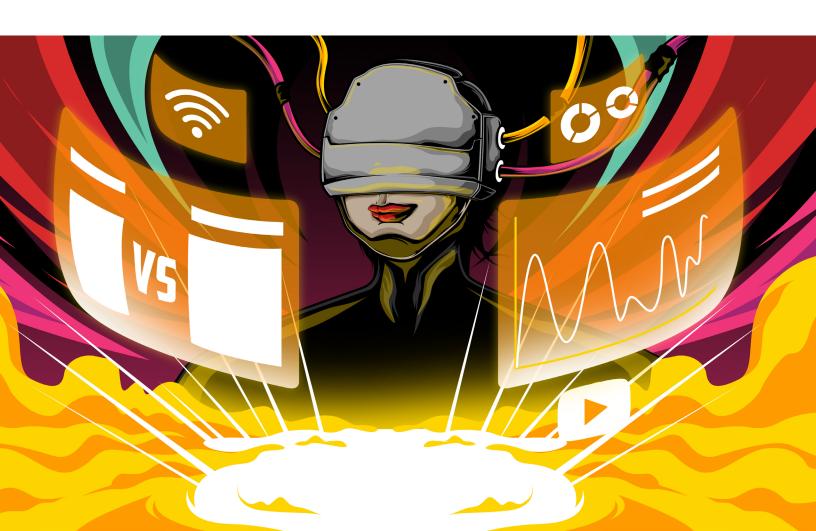

### CHOOSE HARDWARE

The setup costs for live streaming sport have tumbled in recent years, but you shouldn't just rush out and buy any kit. Hardware should be carefully chosen based on your objectives. If you want to get up and running as quickly as possible on a tight budget, then this guide will tell you everything you need to know. If you have bigger ambitions, we'll also point you in the right direction and provide links to articles or guides that will help you make the right choice.

It's easy to be overwhelmed by camera specs and video software, but streaming is actually very straightforward when you break it down into manageable steps. To get up and running, you just need four pieces of kit:

- **Camera**
- Laptop
- Video capture device
- Tripod or mast

#### **CAMERA**

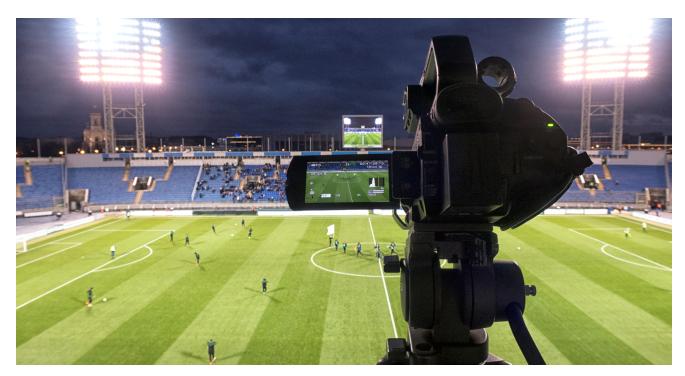

—Pictured: A camera similar to the recommendations below capturing a soccer match.

For a reliable entry-level camera, we recommend the **Canon XA series**, or for a step up in quality the **Sony PXW series**. These cameras are tried and tested and have all the features you'll need. Otherwise, any professional camcorder with

- 20x powered zoom
- HD resolution
- HD output (HDMI or SDI)

will fit the bill. Just be sure you have the correct cabling to connect your camera to your laptop or video capture card.

View our recommended cameras here

#### TRIPOD OR MAST

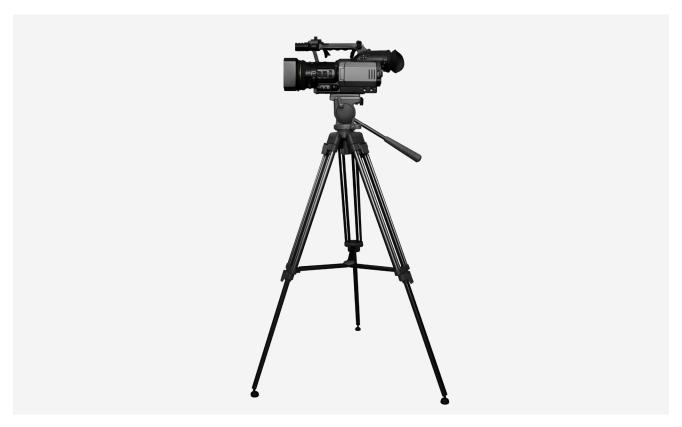

—Pictured: Semi-professional tripod supporting a camera.

Whether you need a tripod or mast depends on your filming environment. If you have access to a grandstand, stadium, or another high viewing point, then a tripod will suffice. It's best to avoid cheap plastic tripods and invest in something that will adequately support your camera and allow you to capture fast-paced action more smoothly. A search for "fluid video pan and tilt head tripod" will point you in the right direction. Tripod heads can be bought separately from the tripod.

View our recommended tripods here

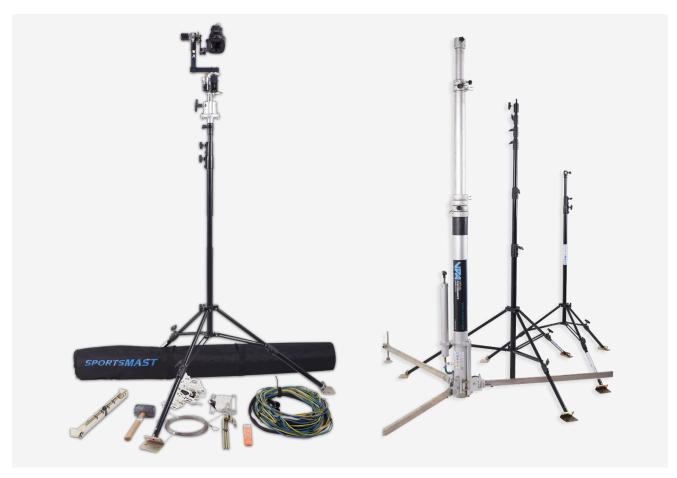

—Pictured: Various types of camera masts.

If you don't have access to an elevated viewing angle, then you will need a mast. If you capture sports game from the side of the pitch using a standard tripod, viewers will find it very difficult to follow the action. A high viewpoint is essential for broadcasting live sport as it adds depth and allows the camera operator to capture all the action. At around five meters tall, a mast is like a very tall tripod, and it comes equipped with a joystick remote to control the camera. Masts are usually sold as a kit that includes the mast, camera, and remote control system.

View our recommended masts here

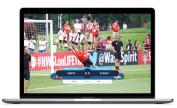

Laptop: When capturing live video, it's best to use a powerful and reliable laptop. You don't want lagging or crashes to interrupt coverage. Most modern computers are capable of streaming HD video – see the link below for our recommendations. Please check the minimum specifications for OBS Studio on their website to be sure that your laptop is compatible if you intend to use OBS.

View our recommended laptops here

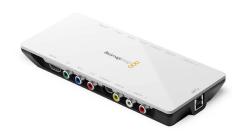

Video Capture Device: As mentioned above, unless your laptop has a direct input for HD video, you will need a video capture device or card. Your HD camera plugs into the device, which processes the video signal and allows your laptop to receive it through its USB port or other standard input. You need to ensure you have the correct cabling – for example, if your camera has HDMI output and your laptop has USB-C input, then you'll need a device with HDMI input and USB-C output.

View our recommended video capture cards <u>here</u>

For more detailed information on cameras, tripods, masts, and more advanced setups see our ebook: <u>Get Started With Live Sports Streaming</u>

### INSTALL VISION MIXING SOFTWARE

Now you have a good idea of the kit you'll need to buy, let's take a look at the software needed to overlay graphics and stream on the internet. OBS Studio, a software video mixer, is the most straightforward way to do this for beginners or budget-conscious streamers as it's completely free to use. Although OBS is a powerful broadcast-quality video capture and mixing application, you won't need to get bogged down in any advanced features. We'll be using it for two simple jobs that take a few clicks to set up: overlaying your video with live graphics (see Step 3) and then outputting this video mix to your chosen streaming platform – such as YouTube or Facebook – so that viewers can watch your stream. For more advanced users with higher budgets, there are other software-based vision mixers available or hardware vision mixers with pro features.

- Download OBS Studio <u>here</u>
- For an introduction to OBS Studio, see their quickstart guide

For more detailed information on vision mixers, cloud workflows, and more advanced setups see our ebook: <u>Get Started With Live Sports Streaming</u>

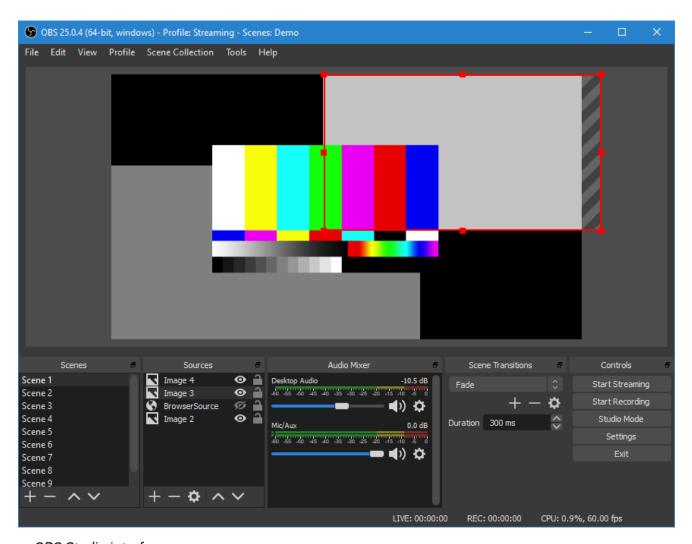

—OBS Studio interface

### ADD LIVE GRAPHICS

The difficult part of live streaming sports isn't the technical setup — anyone can do it with a camera, a computer, and free software. The tricky part is creating a high-quality production. Live graphics like the score, team lineup, and in-game stats are a great way to do this, but the time, money, and effort required has traditionally been beyond the resources of amateur sport. LIGR's simple, easy to use, automated platform solves these problems and brings TV-quality graphics to grassroots sports.

The <u>LIGR.Live</u> platform is preconfigured for popular sports and has a host of graphics themes to choose from, so there are just a handful of settings to configure to get a live match up and running.

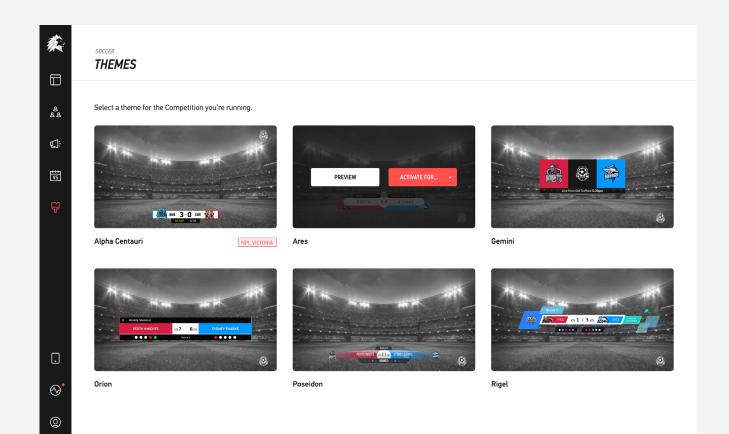

## First, you need to sign up for your free LIGR account.

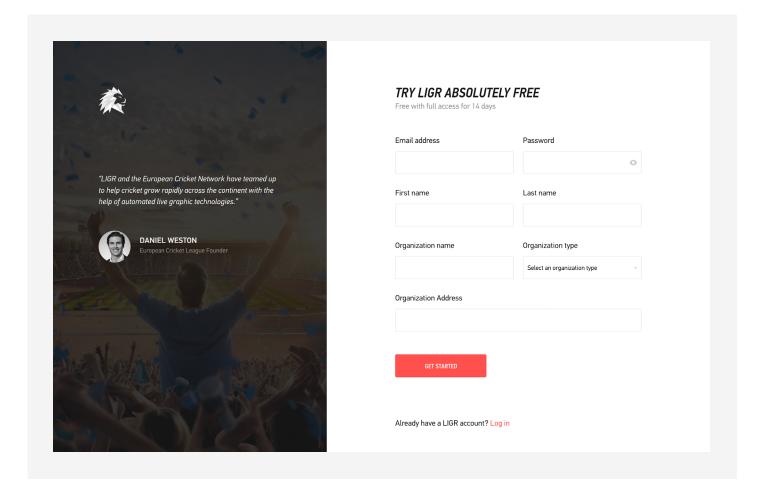

To get started, you need to create a competition, create two clubs, choose a graphics theme for your broadcast and finally upload any assets you want to use, such as club logos, team names, and player images.

For a detailed walkthrough of how to do this, see our help center.

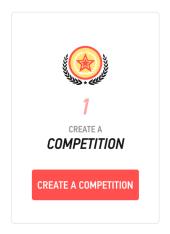

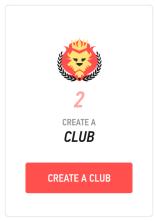

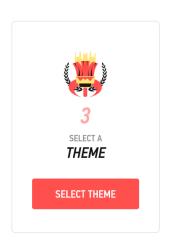

### **TEST**

Once you've got LIGR configured, the first thing you'll want to do is see how the graphics look. This is the fun part, as it's always nice to see your teams and players featured in slick TV-quality graphics for the first time. The best way to preview your graphics is to use the LIGR LiveScore app as a controller.

On LIGR.Live, select **Matches** – the VS icon on the left menu bar – then hit **Create Match** and select the competition and teams you just created in Step 3. Then select **Get Overlay Link** and press the **Copy Monitoring Link** button and paste it into a new browser window.

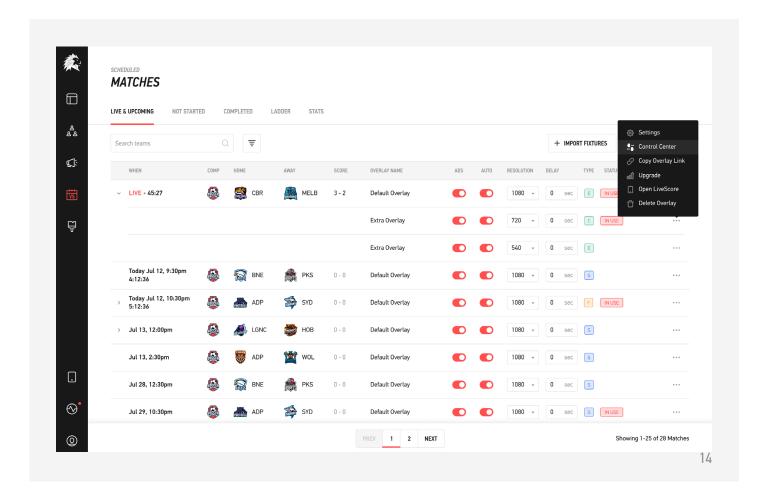

Next, open a browser on your smartphone and go to <a href="https://score.ligr.live">https://score.ligr.</a>
live to access the LiveScore app and log in with your LIGR username and password, then tap on the game you just created to open the live score controls. During a real game, using soccer as an example, the scorer should tap Players Entered as the players come out onto the pitch, then About to Start when the players are ready and the game is about to kick off.

Press Start Half to get the game underway, then tap on Goal and the other scoring buttons to see the graphics display in your laptop's browser. This is essentially how the LIGR platform works on matchday. A live score operator uses the LiveScore app to score the game, which automatically triggers the graphics on the live video feed.

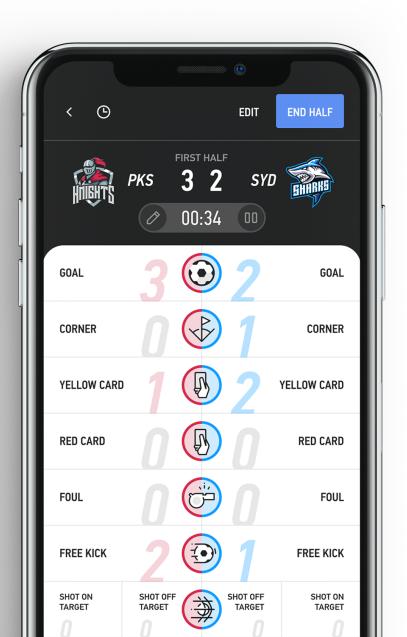

Now let's combine the graphics with live video using OBS Studio. This time when you copy the overlay link from LIGR.Live, press the Copy Production Link button, then open up OBS Studio on your laptop and press the + button at the bottom of the "Sources" panel. Select Browser and give your new source any name.

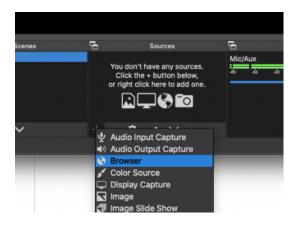

Then paste the production link into the URL field and set the width and height to match your camera output (FULL HD is 1920 x 1080). After a few seconds, you should see the LIGR graphics overlaid on your live video feed in OBS. You can then repeat the same steps as before to control the graphics using the LiveScore app.

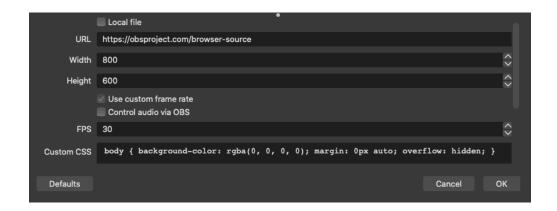

Now, why not do a test run and live score your next game or training match to get comfortable with the setup?

### GO LIVE!

Now you've got to grips with all the hardware and software, it's time to stream a live game. OBS Studio has a handy setup wizard that will configure the software according to your needs, so connect your camera to your laptop and select tools > Auto-Configuration Wizard in OBS Studio. Choose Optimize for Streaming, set the resolution you want to stream at, then choose the platform where you want to stream the game.

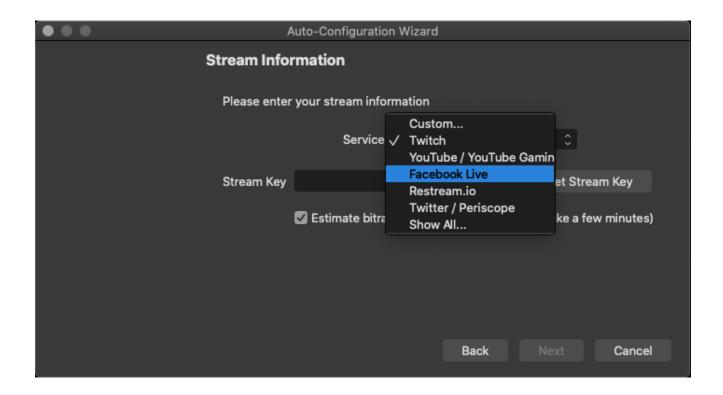

You will need to set up the stream on your chosen platform and get a stream key to paste into the relevant fields here. These guides will show you how to set up a stream on <u>Facebook Live</u> or <u>YouTube</u>.

When the wizard is finished, hit **Start Streaming** at the bottom right and you're good to go. Head back to your selected streaming platform to preview the stream, then put your first sports game live!

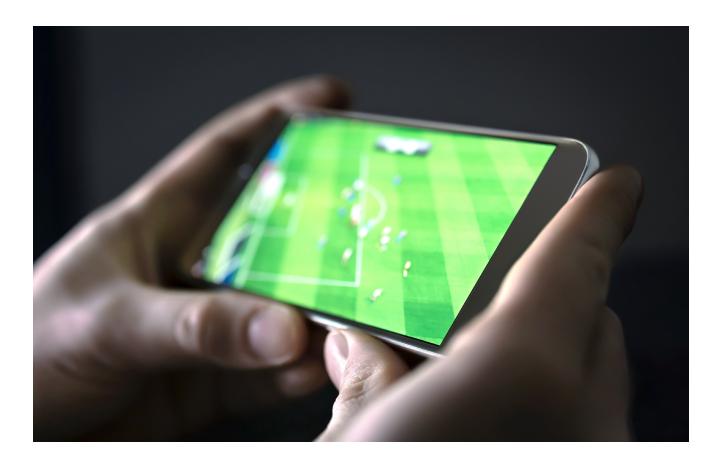

Then, live score the game using LIGR's LiveScore app and automatically display graphics for the entire game. As we did in Step 3, go to <a href="https://score.ligr.live">https://score.ligr.live</a> on your smartphone, tap on the game, confirm the lineups, and tap Start First Half. Then, tap the corresponding button for each event in the game.

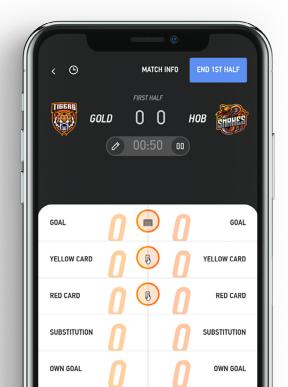

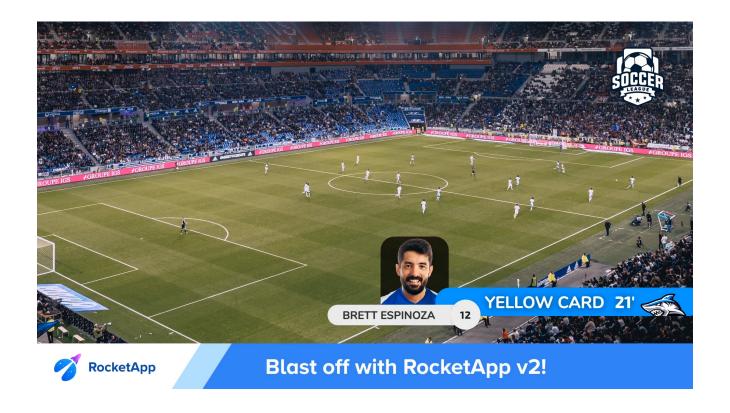

If you were streaming soccer and a player is given a yellow card, for example, then tap "Yellow Card". The yellow card animation will then show on the live feed.

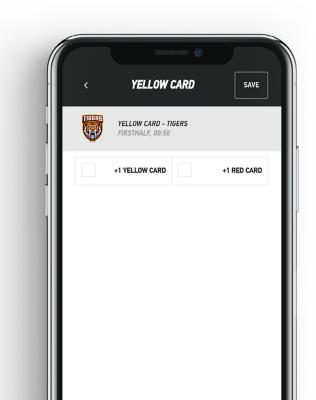

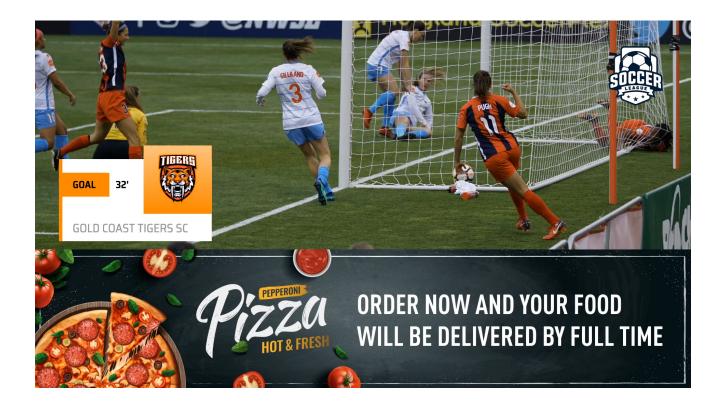

When a team scores, tap on **Goal** (and select the scoring player if you've added the team lineups and player-level data is enabled). The goal animation will then show on the live feed.

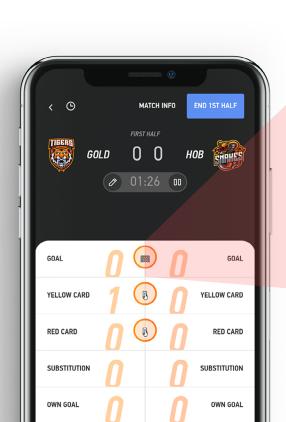

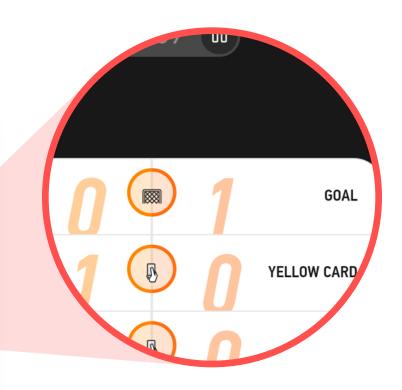

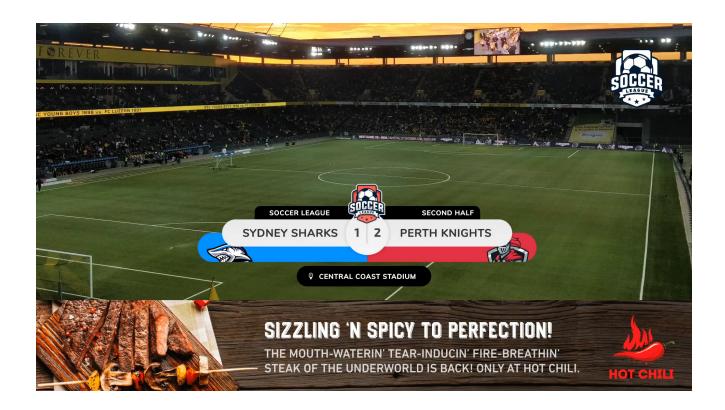

Continue to score the game, and then when the first half is over, tap **End 1st Half** and the half time graphic sequence will be displayed.

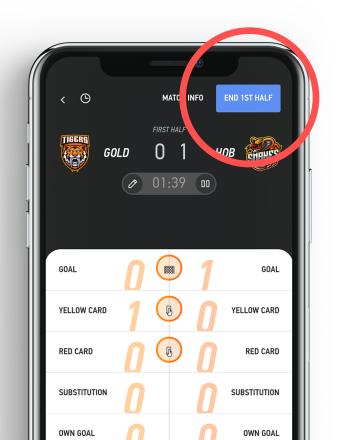

### **WHAT NEXT?**

Now it's time to move beyond the basics and look at some of LIGR's more advanced features. If you already have an official data supplier like Opta, then there's no need to live score the game separately. You can plug the data supplier feed directly into the LIGR platform and the graphics will be fully automated. If you don't have a data supplier, it's time to start thinking about how you record and store match data. Data is at the heart of everything we do at LIGR and match data powers our advanced automation features. For an introduction to logging match data and how this powers our graphics platform, check out our Live Graphics, Statistics and Sponsors for Grassroot Sports Broadcasts series of blog posts.

Data is also essential for attracting big brand sponsors. The LIGR platform brings a wealth of advanced advertising options to grassroots sports streams that go way beyond logos in the corner of the screen. For a closer look at how advertising is revolutionizing grassroots sports, take a look at our <u>Live-Streamed Sports & Sponsors</u> series.

22

The scalability to do multiple concurrent games without requiring traditional production hardware on site is a game-changer. I don't know of any other graphics system where the operator does not need to be in front of a laptop on site. We often use LIGR remotely. We've scored a number of games without being on site, including from our office or home and the graphics are automatically triggered and displayed on the live stream. The ability to have camera operators score from their mobile phone also allows us to manage production costs without compromising on quality"

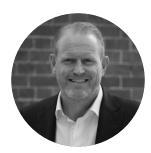

Gus Seebeck
Director
Cluch TV

If you would like to learn more about live streaming, graphics, and sports sponsorship, please sign up for our newsletter or visit our <u>blog</u>.

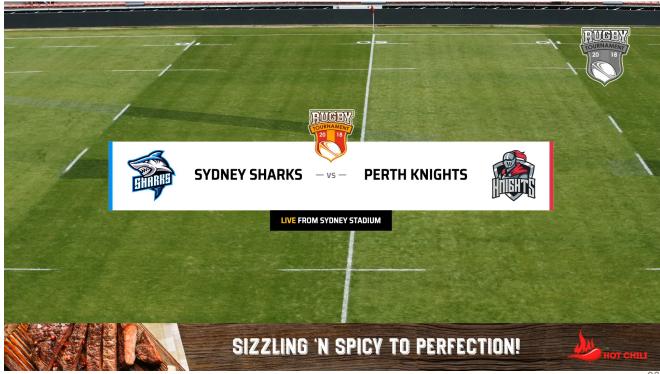

23

### **EQUIPMENT LIST**

| NAME                    | LINK                                   | PRICE RANGE (USD) |
|-------------------------|----------------------------------------|-------------------|
| Canon XA Series Cameras | https://bhpho.to/2Q42rC8               | \$1000-\$3000     |
| Tripod Systems          | https://bhpho.to/3g90soX               | \$100-\$500       |
| Laptop                  | https://bhpho.to/2YhOWDn               | \$1000-\$2500     |
| Video Capture Card      | https://bhpho.to/32cHNWi               | \$100-\$2500      |
| OBS                     | https://obsproject.com/                | Free!             |
| LIGR.Live               | https://ligr.live                      | Start for free!   |
| YouTube                 | https://www.youtube.com/live_dashboard | Free!             |

### OPTIONAL EQUIPMENT LIST

| NAME            | LINK                     | PRICE RANGE (USD)          |
|-----------------|--------------------------|----------------------------|
| Sony PXW series | https://bhpho.to/2El7plg | \$3k                       |
| Masts           | https://bit.ly/31bSGbe   | Contact supplier for price |